## IBM Cognos Express

### **Version 9.5.0**

# **Quick Start Guide**

*This guide is intended to get you started with IBM Cognos Express.*

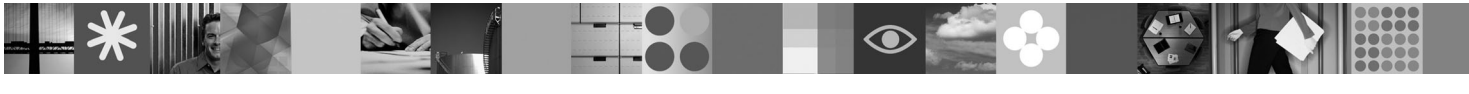

**National Language Version:** To obtain the Quick Start Guide in other languages, print the PDF from the IBM Cognos Express disk.

#### **Product overview**

 $IBM^{\circledR}$  Cognos<sup>®</sup> Express<sup>®</sup> is a tool used for reporting, analysis, dashboards, scorecards, and planning. IBM Cognos Express provides these capabilities with four products: IBM Cognos Express Xcelerator, IBM Cognos Express Reporter, IBM Cognos Express Advisor and IBM Cognos Express Planner.

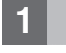

#### **1 Step 1: Access your software**

If you download your product from Passport Advantage®, follow the directions on the Downloading IBM Cognos Express page:

<http://www.ibm.com/support/docview.wss?&uid=swg24027074>

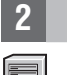

 $\odot$ 

 $\circledcirc$ 

#### **2 Step 2: Evaluate your hardware and system configuration**

Ensure that the target computers meet the prerequisites described in *Managing IBM Cognos Express*:

<http://publib.boulder.ibm.com/infocenter/cx/v9r5m0/>

### **3 Step 3: Access your documentation**

For complete documentation, including installation instructions and client user documentation, see the IBM Cognos Express Information Center:

<http://publib.boulder.ibm.com/infocenter/cx/v9r5m0/>

### **4 Step 4: Install and configure IBM Cognos Express Manager**

- 1. Ensure that the target computers meet the prerequisites described in Step 2, "Evaluate your hardware and system configuration."
	- 2. Launch the install wizard using the instructions provided in *Managing IBM Cognos Express*: <http://publib.boulder.ibm.com/infocenter/cx/v9r5m0/>

### **5 Step 5: Install and configure the IBM Cognos Express server products**

- 1. Start IBM Cognos Express Manager and select the tab of the product you want to install.
- $\odot$ 2. Launch the install using the instructions provided in *Managing IBM Cognos Express*: <http://publib.boulder.ibm.com/infocenter/cx/v9r5m0/>

### **6 Step 6: Install IBM Cognos Express client components**

- 1. Ensure that your Microsoft<sup>®</sup> Windows<sup>®</sup> client computer meets the prerequisites described in Step 2, "Evaluate your hardware and system configuration."
- 2. Ensure that the IBM Cognos Express administrator made the client software available for download.
- 3. Go to the Welcome to IBM Cognos Express page, and click **Download Express software to my computer**.
- 4. Launch the install wizard for the client component that you want using the instructions provided in *Getting Started with IBM Cognos Express*:

<http://publib.boulder.ibm.com/infocenter/cx/v9r5m0/>

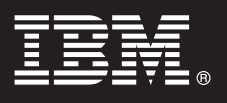

#### **More information**

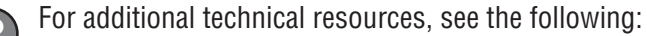

- v IBM Cognos Express product and feature information: [http://www.ibm.com/software/data/cognos/products/cognos](http://www.ibm.com/software/data/cognos/products/cognos-express/)[express/](http://www.ibm.com/software/data/cognos/products/cognos-express/)
- v Product support:<http://www.ibm.com/software/data/cognos/products/cognos-express/support/>

Licensed Materials - Property of IBM

© Copyright IBM Corp. 2009, 2011.

US Government Users Restricted Rights – Use, duplication or disclosure restricted by GSA ADP Schedule Contract with IBM Corp.

Part Number: CF2PHML 

Printed in Ireland

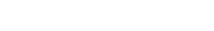

IBM, the IBM logo, ibm.com®, and Cognos, are trademarks or registered trademarks of International Business Machines Corp., in many jurisdictions worldwide. Other product and service names might be trademarks of IBM or othe